Bitget官方网站是www.bitget.com。

作为一名小白,参与数字货币交易可能会感到困惑和不知所措。然而,随着加密 货币的持续升温,越来越多的人开始涉足这个领域,期望从中获得收益。下面是一 个简单的指南,帮助小白了解如何参与Bitget交易。

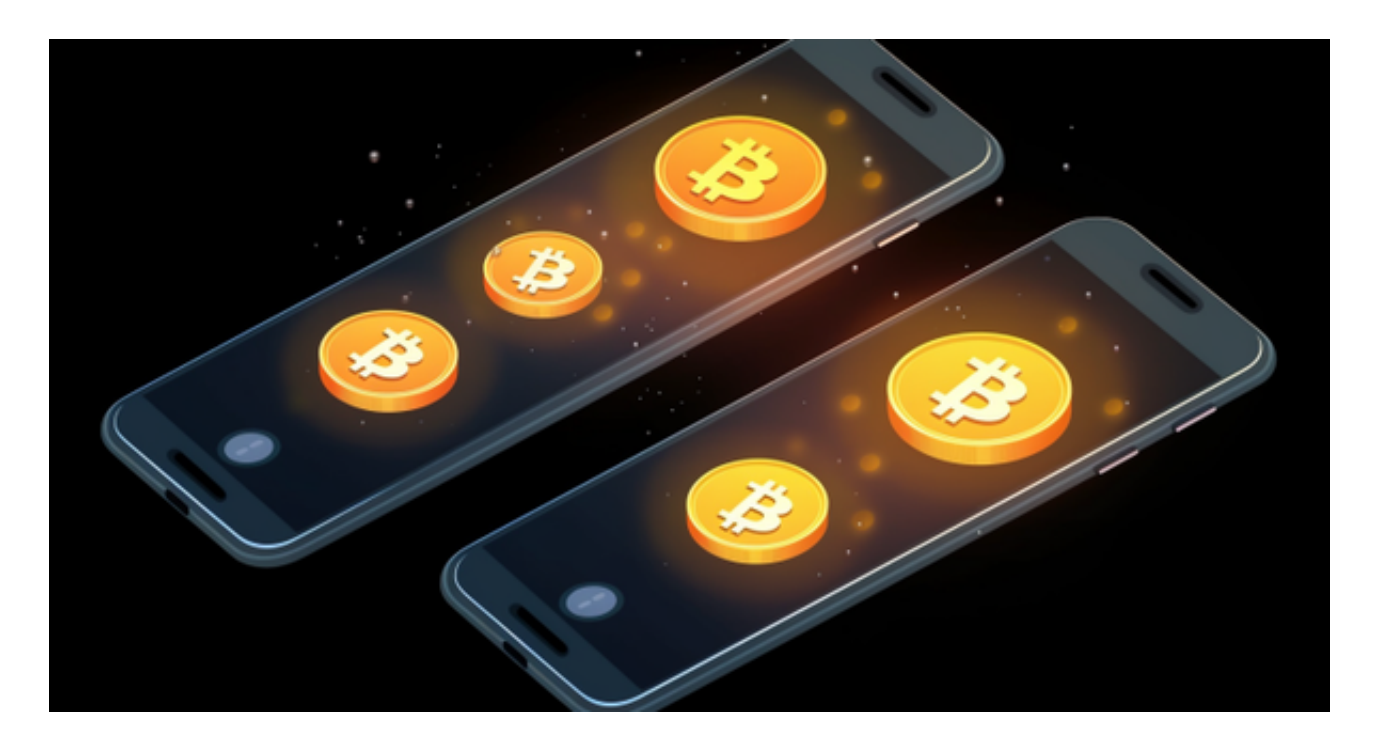

Step 1: 注册账号 首先, 在Bitget官方网站www.bitget.com上注册一个账号。 点击网站首页的"注册"按钮,在页面中填写必要的注册信息,如邮箱、密码等。 请确保提供的信息准确无误。

Step 2: 实名认证 为了提高交易安全性,按照平台规定,用户需要进行实名认证 。在个人中心找到"实名认证"选项,根据指示上传有效的身份证明材料,包括身 份证照片等。一旦认证成功,就可以继续进行下一步。

Step 3: 账户充值 在个人中心找到"充值"选项, 选择你希望使用的数字货币 ( 如比特币、以太坊等),获取对应的充值地址。将所需的资金从你的数字货币钱包 转入Bitget账户。请注意,每个数字货币有自己的充值地址,因此一定要仔细核对 。

 Step 4:交易品种选择 Bitget支持多个数字货币交易对,如BTC/USDT、ETH/US DT等。了解每个交易对的行情和走势对于交易很重要。可以在Bitget的交易页面上 找到所选择交易对的图表和深度,这些信息将帮助你做出决策。

 Step 5:交易订单 在交易页面上,你可以选择限价单、市价单、止损单等不同类 型的订单。限价单指定你愿意购买或出售的具体价格,而市价单则是按照当前市场 价格立即买入或卖出。通过选择不同的订单类型,你可以根据自己的交易策略进行 交易。

Step 6: 交易风险控制 数字货币市场波动性较大, 价格可能会快速波动。因此, 合理的风险控制对于成功的交易至关重要。建议小白在交易开始时设定合理的止盈 和止损点,以防止损失过大。

Step 7: 及时跟踪行情 对于数字货币交易, 了解市场行情是非常重要的。Bitget 提供实时交易数据和深度图表,你可以通过这些工具来监控行情变动和市场趋势, 以便及时调整你的交易策略。

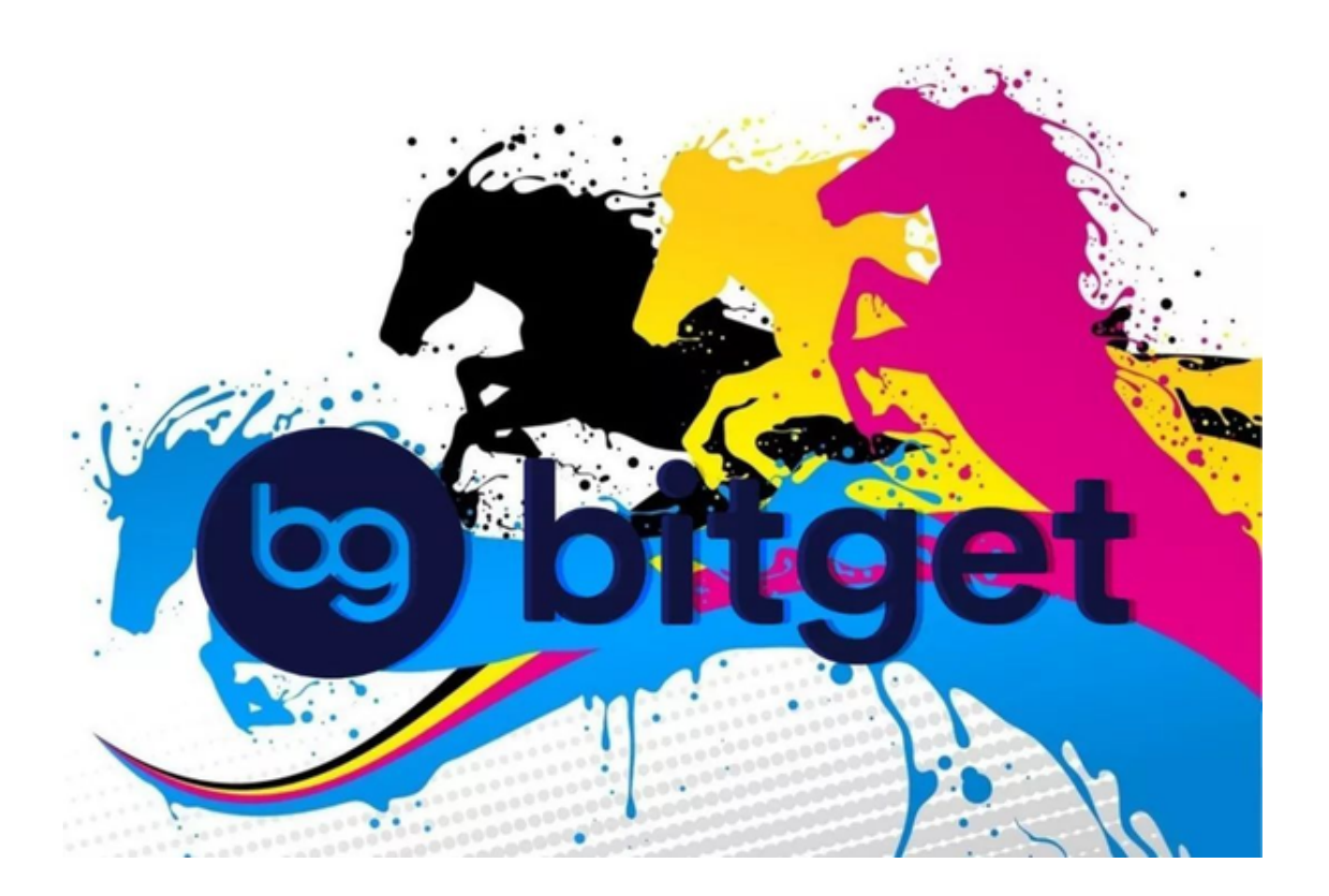

 Step 8:经验总结与学习 交易并不是一蹴而就的事情。要成为一个成功的交易者 ,需要不断总结经验、学习市场知识和交易技巧。可以参考相关的网络文章、书籍 、视频等来提高自己的交易水平。